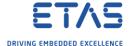

## ASCET: How to create a SCOOP-IX (".six") file for INTECRIO

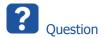

- o How can I generate a ".six" file in ASCET?
- o In INTECRIO when we want to import a Module it requests a .six file
- o How to create such a file in ASCET?
- I want to create a SCOOP-IX file in order to being able to import it into INTECRIO

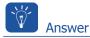

1. In ASCET  $\rightarrow$  Project Editor  $\rightarrow$  Project Properties  $\rightarrow$  Target = Prototyping

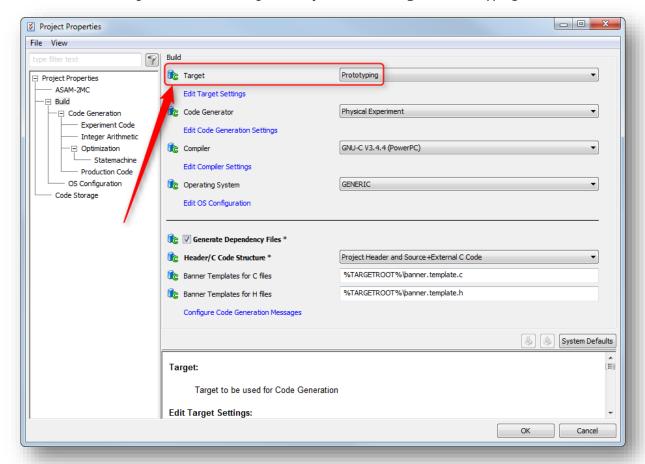

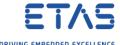

2. In Project Editor  $\rightarrow$  Tool bar  $\rightarrow$  Icon Transfer Project to selected Experiment Target

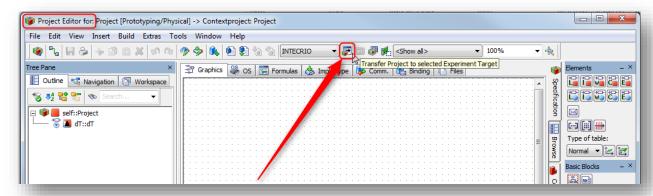

3. In dialog INTECRIO Project Transfer: Select Path where files will be stored  $\rightarrow$  OK

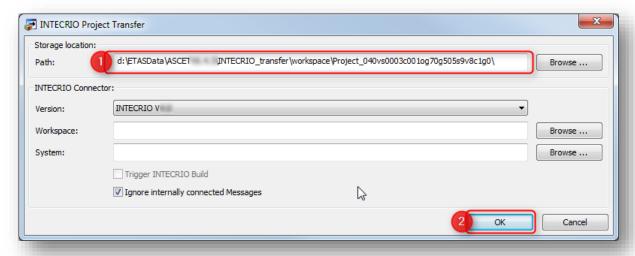

4. Result: At the selected location there is - among others - a SCOOP-IX file (file ending ".six")

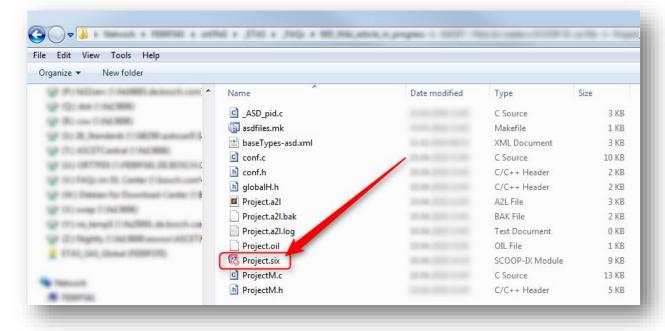

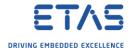

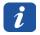

## Additional information

- There is an option to generate SCOOP-IX files for **ANSI-C** targets
- Attention: The resulting files cannot be used in INTECRIO!
- o In **Project Editor** → Menu bar → **Tools** → **Options**

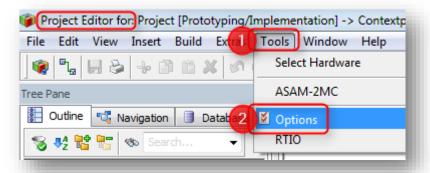

 $\circ$  Targets → ANSI-C → Build → Generating SCOOP-IX

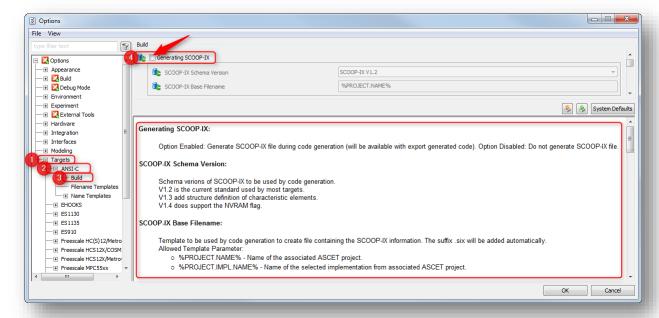

- During code generation there will be SCOOP-IX files generated as well
- o They are available with export generated code

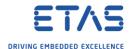

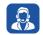

## Do you still have questions?

- o You will find further FAQ articles on the ETAS homepage: www.etas.com/en/faq
- o **Movies** corresponding to FAQ articles can be found on the ETAS YouTube channel
- o Please feel free to contact our Support Center, if you have further questions.
- o Here you can find all information: <a href="http://www.etas.com/en/hotlines.php">http://www.etas.com/en/hotlines.php</a>
- Direct URL of this FAQ article:
- https://www.etas.com/download-centerfiles/products ASCET Software Products/faq 615299521 en ascet how to create a six fil e.pdf

This information (here referred to as "FAQ") is provided without any (express or implied) warranty, guarantee or commitment regarding completeness or accuracy. Except in cases of willful damage, ETAS shall not be liable for losses and damages which may occur or result from the use of this information (including indirect, special or consequential damages).